# **BAB IV PERANCANGAN**

#### **4.1 Analisi Sistem Terdahulu**

. Dalam konteks penerapan algoritma AHP (Analytic Hierarchy Process) dalam proses pemeringkatan UMKM (Usaha Mikro, Kecil, dan Menengah) terbaik di wilayah Tangerang Selatan, analisis sistem terdahulu dapat dilakukan dengan cara mengumpulkan informasi tentang bagaimana sistem yang ada saat ini bekerja, termasuk alur proses yang digunakan, input dan output yang dihasilkan, serta bagaimana sistem tersebut memenuhi kebutuhan penggunanya.

Untuk mengumpulkan informasi tersebut, dapat dilakukan observasi terhadap sistem yang sedang berjalan, wawancara dengan pengguna sistem, atau mengumpulkan data yang tersedia tentang sistem tersebut. Setelah informasi terkumpul, kemudian dapat dilakukan analisis terhadap sistem yang sedang berjalan dengan menggunakan algoritma AHP. Algoritma AHP akan membantu mengevaluasi sistem berjalan dengan membandingkan berbagai kriteria yang dianggap penting dalam proses pemeringkatan UMKM terbaik, seperti kualitas produk, jumlah pelanggan, tingkat kepuasan pelanggan, dan lain-lain.

Berdasarkan hasil analisis tersebut, dapat diketahui bagaimana sistem yang ada saat ini bekerja dan bagaimana sistem tersebut memenuhi kebutuhan penggunanya. Dengan demikian, analisis sistem berjalan merupakan langkah penting dalam proses perancangan sistem baru yang akan menggunakan algoritma AHP untuk pemeringkatan UMKM terbaik di wilayah Tangerang Selatan.

#### **4.2 Spesifikasi Kebutuhan Sistem Baru**

Saat proses analisis selesai dilakukan, peneliti membuat spesifikasi kebutuhan yang diperlukan untuk menunjang sistem aplikasi yang akan dirancang. Spesifikasi kebutuhan yang dibutuhkan berasal dari beberapa aspek seperti spesifikasi *Software*, *hardware*, proses, data, *user*.

#### **4.2.1 Spesifikasi Perangkat Lunak**

Pada tahap perancangan ini ditampilkan sistem spesifikasi dalam tahap membuat web tersebut, dan dijelaskan spesifikasi perangkat dalam membangun aplikasi web tersebut, berikut merupakan list perangkat yang digunakan oleh perancang dalam membangun aplikasi tersbeut:

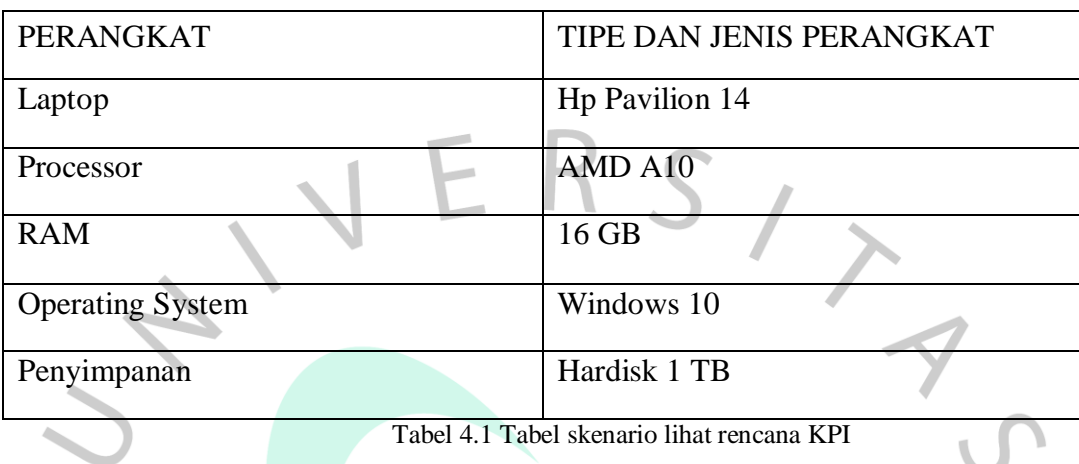

## **4.2.2 Spesifikasi Kebutuhan Perangkat Keras**

Pada tahap ini dibutuhkan spesifikasi perangkat agar dapat berjalan dengan optimal, berikut list spesifikasi berdasarkan perangkat :

- A. Processor: Intel(R)  $Core(TM)$  i3-50050 CPU @ 2.00 GHz
- B. RAM : 4 GB
- C. VGA : Intel $(R)$  HD Graphics 55
- D. Harddisk: 500 GB
- E. Windows 10

## **4.2.3 Spesifikasi Proses**

Pada spesifikasi proses, peneliti akan merancang proses yang akan berjalan pada

sistem.

- **A.** *Use Case Diagram*
- *1.) Use Case Admin*

Use case diagram admin menjelaskan admin yang harus log-in dahulu kemudian dapat mengakses beberapa menu diantaranya kelola kriteria, kelola alternatif, hasil analisis seleksi, hasil perangkingan, profil admin, dan log-out. Use case diagram admin dapat dilihat pada gambar 4.1

## **a) Tabel skenario Data Kriteria**

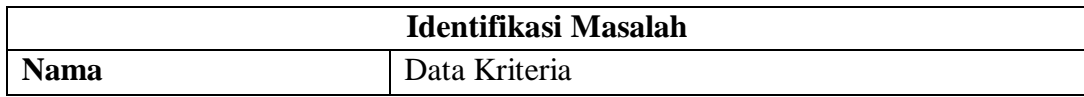

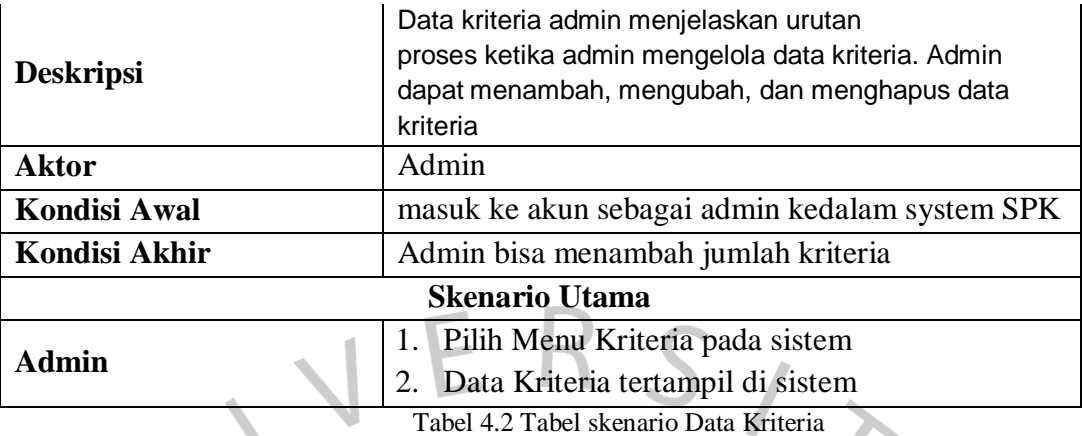

J.

## **b) Tabel skenario Data Alternatif**

 $\mathbb{Z}$ 

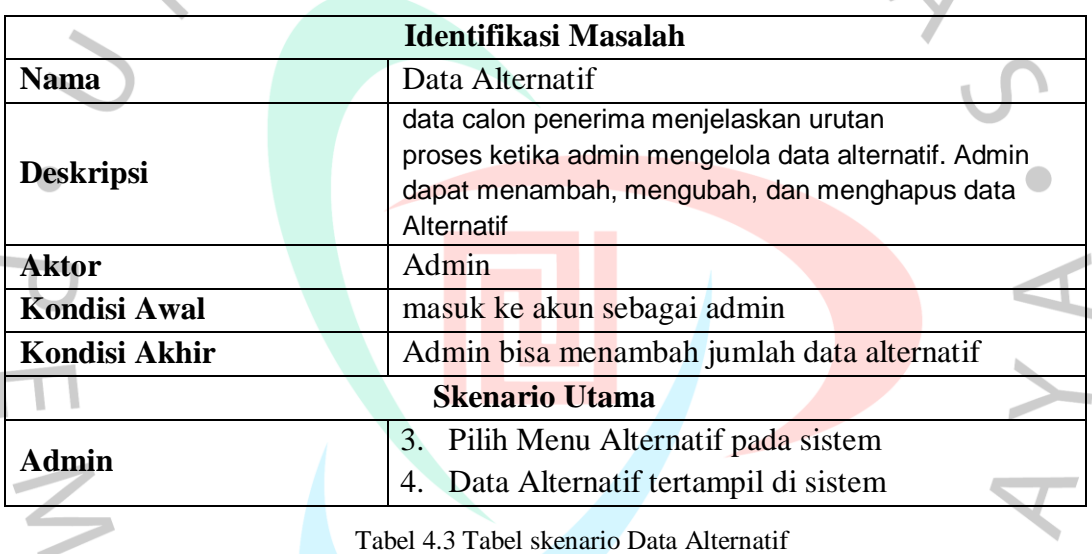

**c) Tabel skenario Analisis**

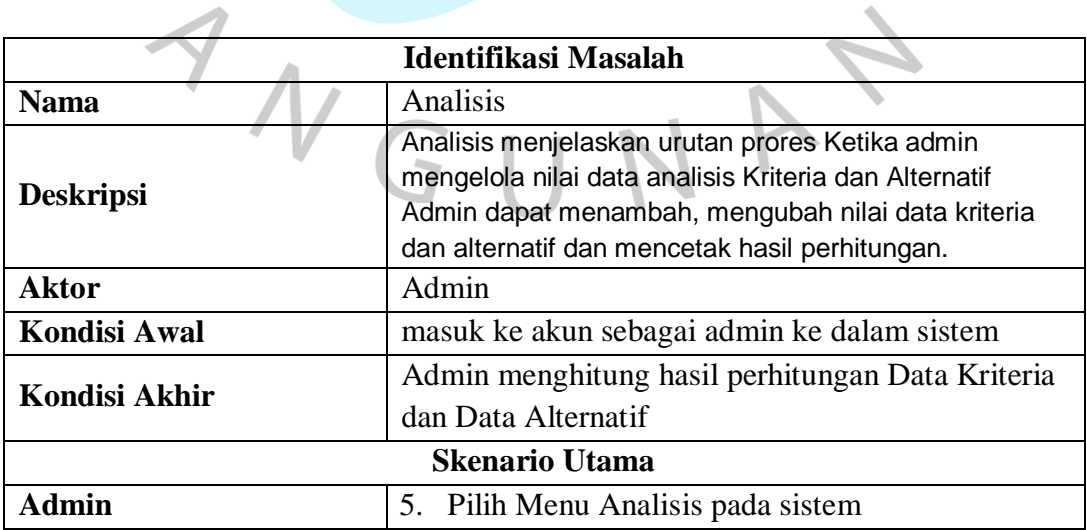

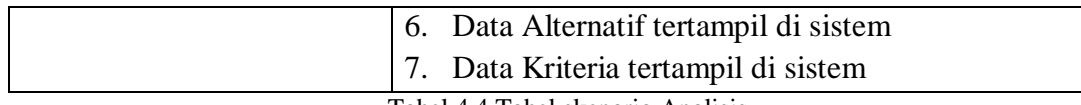

Tabel 4.4 Tabel skenario Analisis

## **d) Tabel skenario Profil**

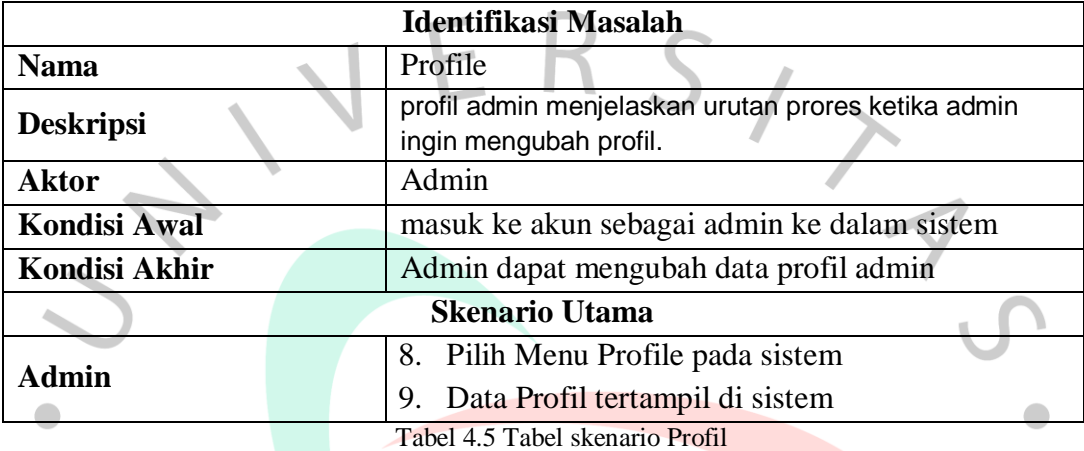

# **e) Tabel skenario Logout**

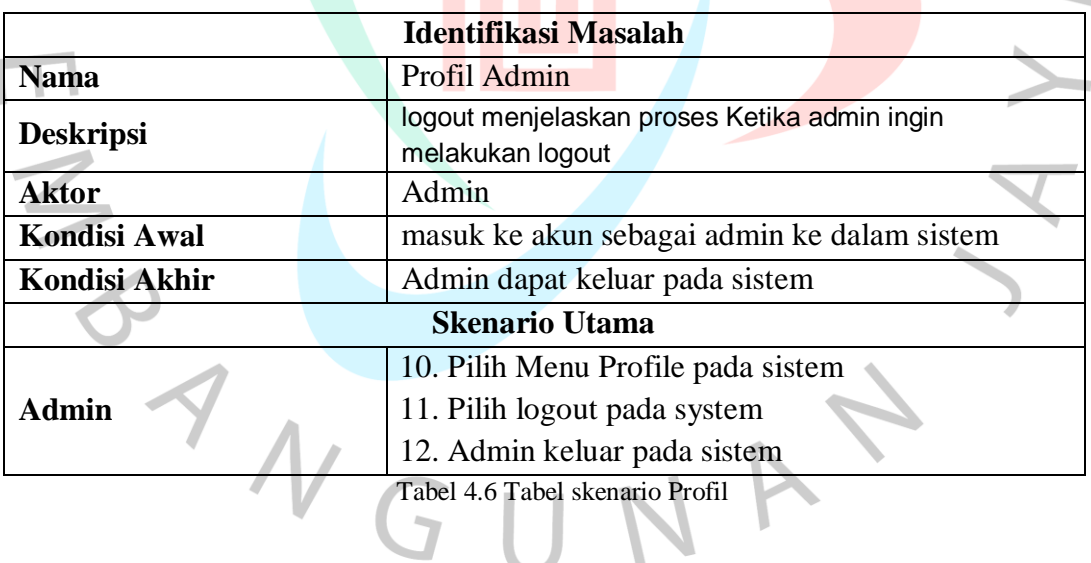

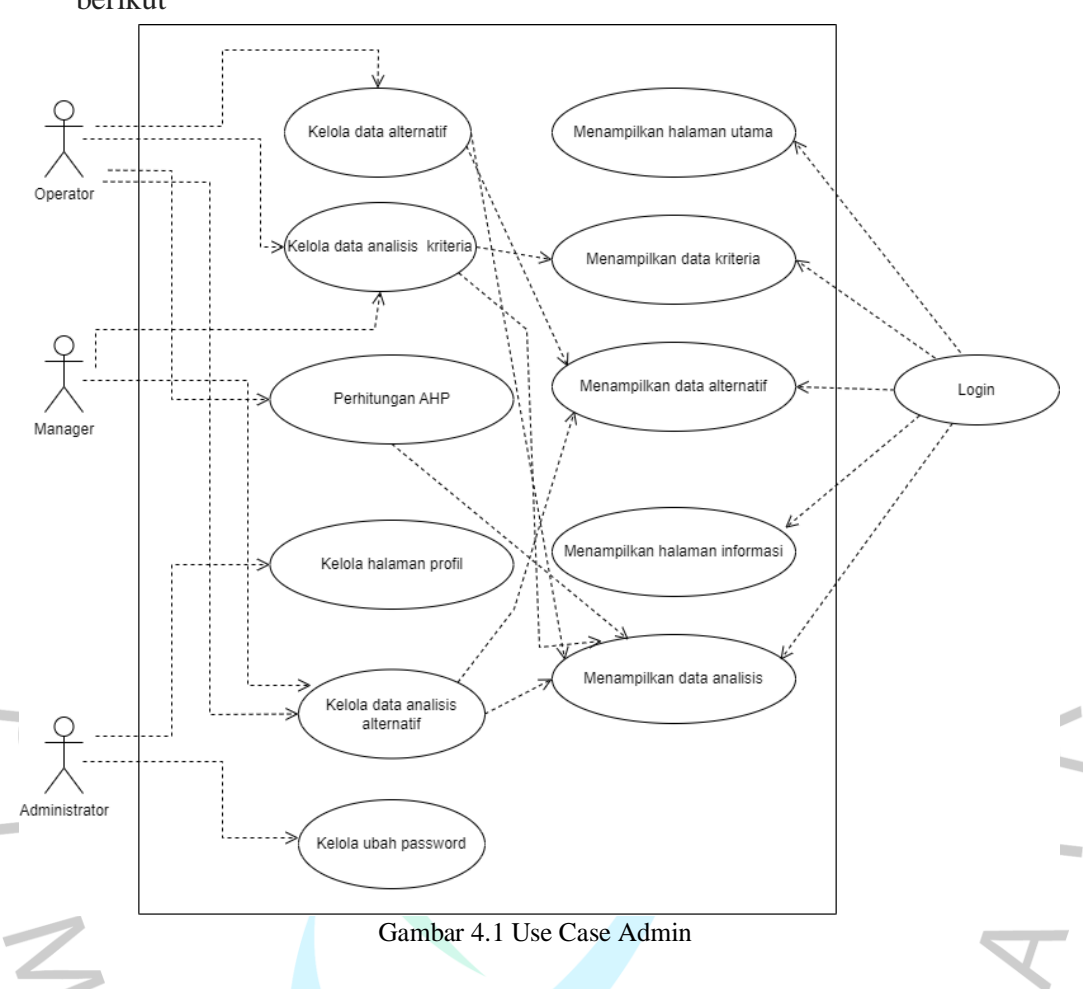

Berdasarkan tabel skenario diatas, maka use case untuk Admin adalah sebagai berikut

**B.** *Activity Diagram*

Setelah membuat *use case*, peneliti mulai membuat *activity diagram* untuk setiap aktifitas yang berlangsung pada *use case*. Pembuatan *activity diagram* diperlukan untuk menjelaskan alur kerja sistem pada setiap aktifitasnya. Berikut akan dijelaskan *activity diagram* untuk setiap pengguna pada *system*.

**a)** *Activity Diagram Admin* **( Data Kriteria )**

Activity diagram data kriteria admin menjelaskan urutan proses ketika admin mengelola data kriteria. Admin dapat menambah, mengubah, dan menghapus data kriteria. Activity diagram data kriteria admin dapat dilihat pada Gambar 4.2 berikut ini

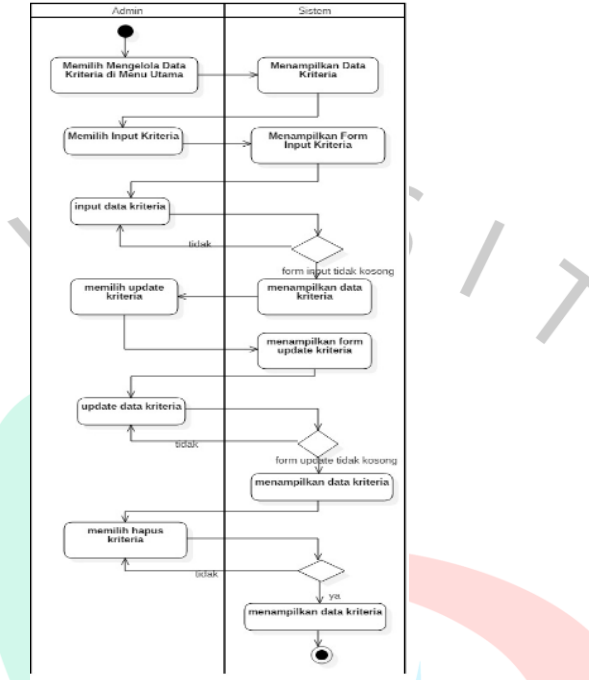

Gambar 4.2 Activity Diagram Admin ( Data Kriteria )

## *b) Activity Diagram* **( Data Alternatif )**

 $\blacksquare$ 

Activity diagram data alternatif admin menjelaskan urutan proses ketika admin mengelola data kriteria. Admin dapat menambah, mengubah, dan menghapus data alternatif. Activity diagram data kriteria admin dapat dilihat pada Gambar 4.3 berikut ini

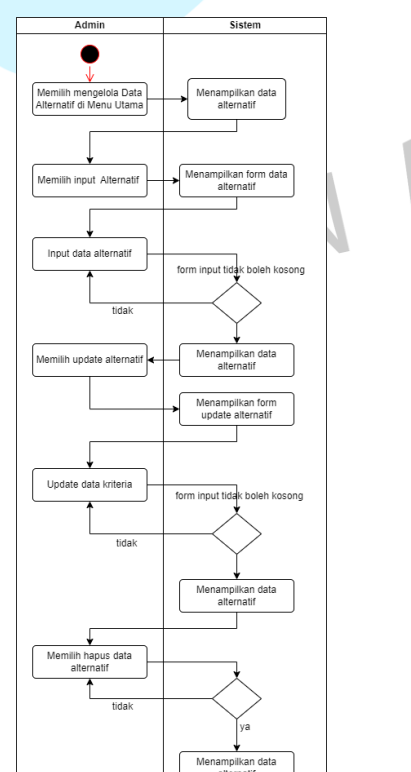

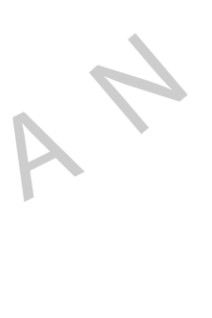

#### Gambar 4.3 Activity Diagram (Data Alternatif)

# *c) Activity Diagram* **( Analisis )**

Activity diagram seleksi menjelaskan urutan prores ketika admin mengelola data nilai. Admin dapat menambah, mengubah nilai calon penerima bantuan dan mencetak hasil perhitungan. Activity Diagram profil admin dapat dilihat pada gambar 4.4 berikut ini

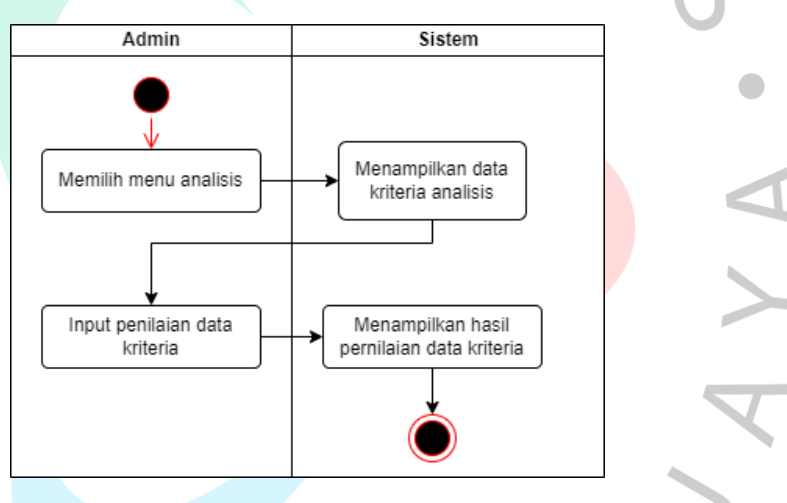

Gambar 4.4 Activity Diagram (Analisis)

## *d) Activity Diagram* **( Profil )**

 $\frac{1}{2}$ 

Activity diagram profil admin menjelaskan urutan prores ketika admin ingin mengubah profil. Activity Diagram profil admin dapat

dilihat pada gambar 4.5 berikut ini

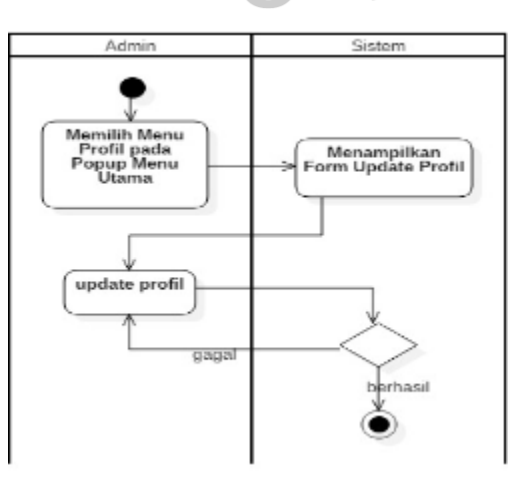

Gambar 4.5 Activity Diagram (Profil)

## *e) Activity Diagram* **( Informasi Ranking )**

Activity diagram informasi Rangking menjelaskan urutan prores ketika admin ingin melihat hasil perangkingan. Activity diagram hasil perangkingan untuk admin dapat dilihat pada Gambar 4.6 berikut ini.

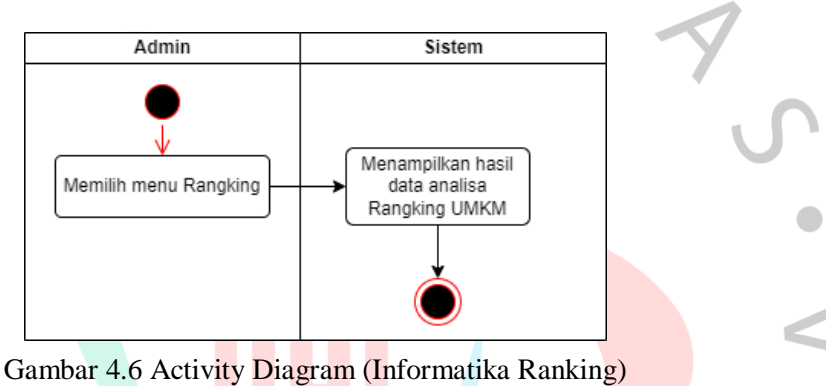

# *f) Activity Diagram* **( Logout )**

La

Activity diagram logout admin dapat dilihat pada Gambar 4.7 berikut ini.

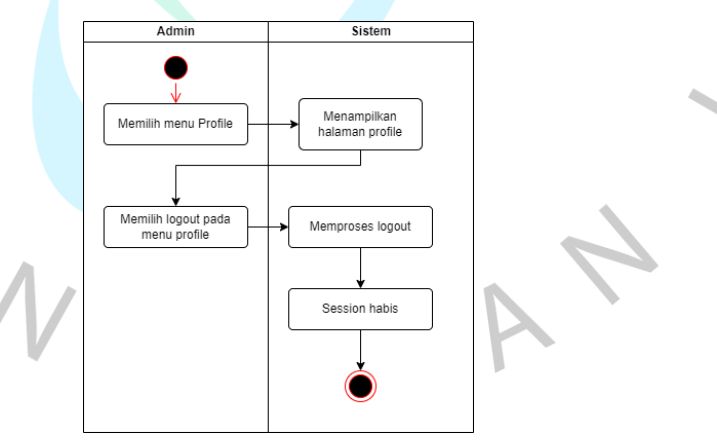

Gambar 4.7 Activity Diagram (Logout)

#### *C. Sequence Diagram*

a) Sequence diagram data kriteria menjelaskan urutan proses ketika admin mengelola data kriteria (menambah, mengubah, dan menghapus). Sequence diagram data kriteria admin dapat dilihat pada Gambar 4.8 berikut ini

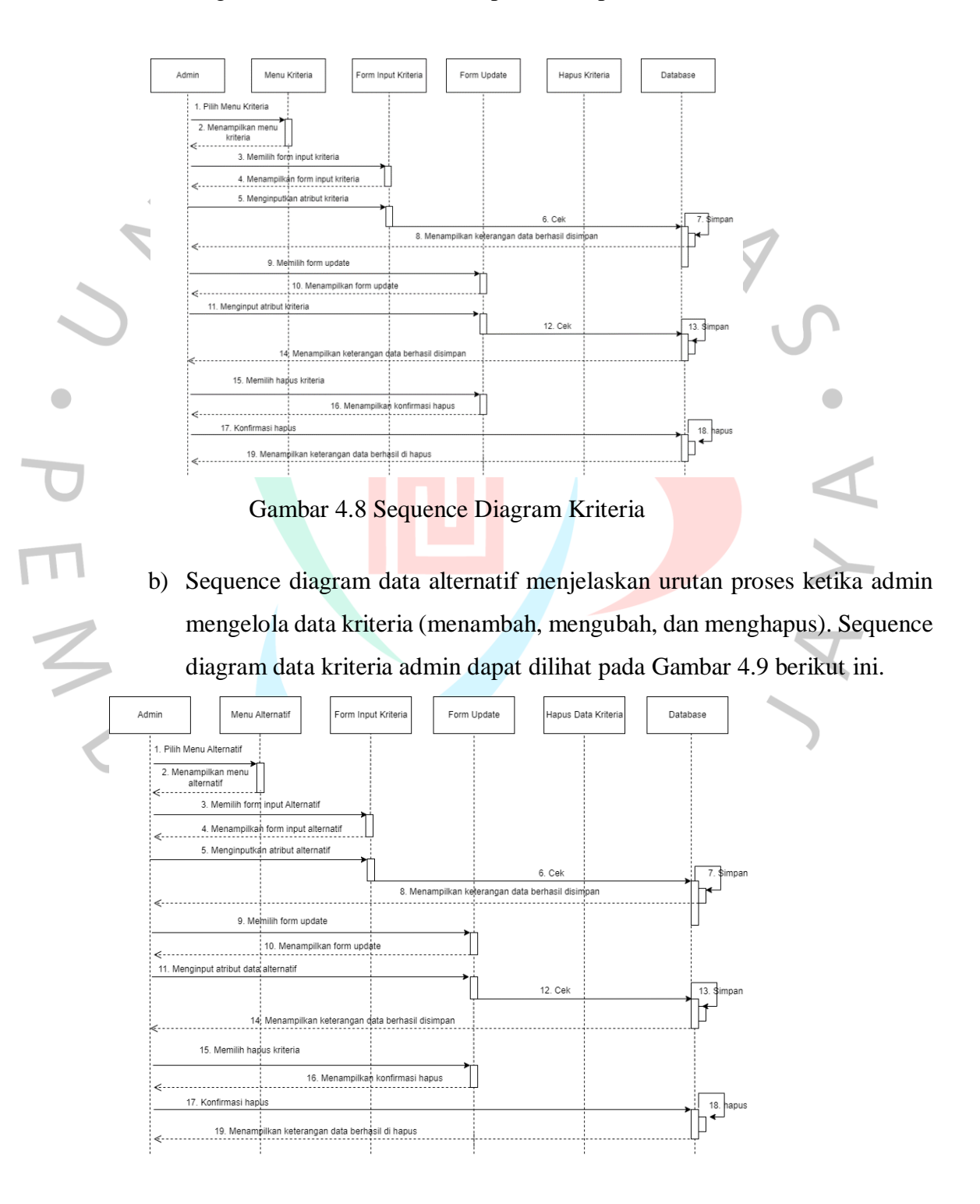

#### Gambar 4.9 Sequence diagram data alternatif

c) Sequence diagram data analisis menjelaskan urutan prores ketika admin mengelola nilai data calon penerima bantuan. Admin dapat menambah, mengubah nilai calon penerima bantuan dan mencetak hasil perhitungan. Activity Diagram profil admin dapat dilihat pada gambar 4.10 berikut ini

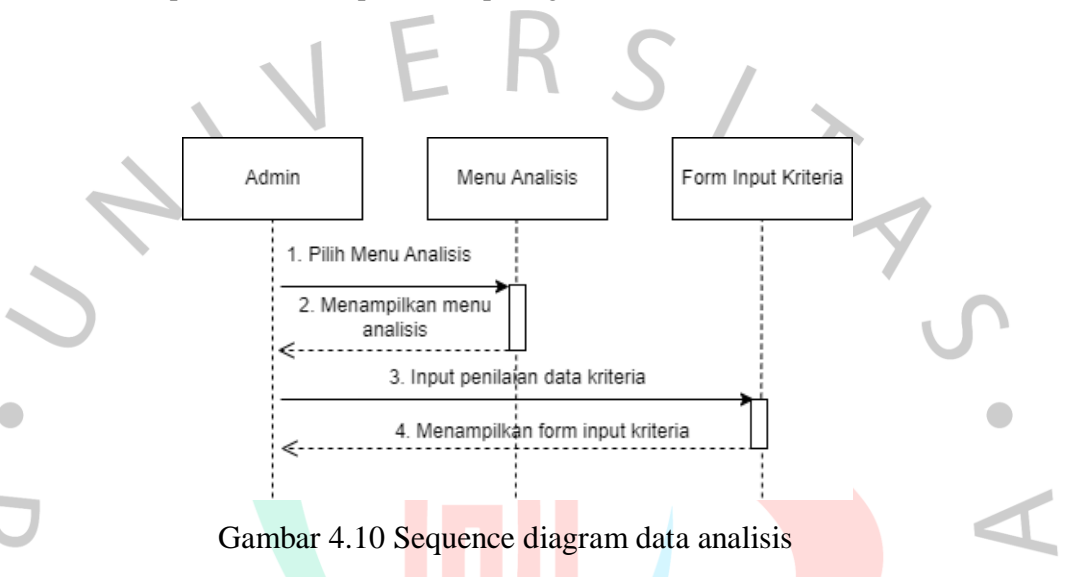

d) Sequence diagram profil admin menjelaskan urutan proses ketika admin atau kepala dinas ingin mengubah profil. Sequence diagram profil admin atau kepala dinas dapat dilihat pada Gambar 4.11 berikut ini

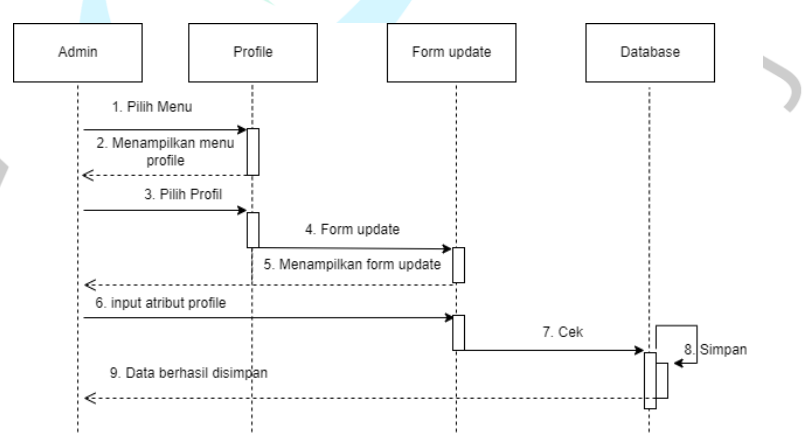

Gambar 4.11 Sequence diagram profil admin

e) Sequence diagram Sequence diagram profil admin atau kepala dinas menjelaskan urutan proses ketika admin atau kepala dinas logout. Sequence diagram logout admin atau kepala dinas dapat dilihat pada Gambar 4.12 berikut ini.

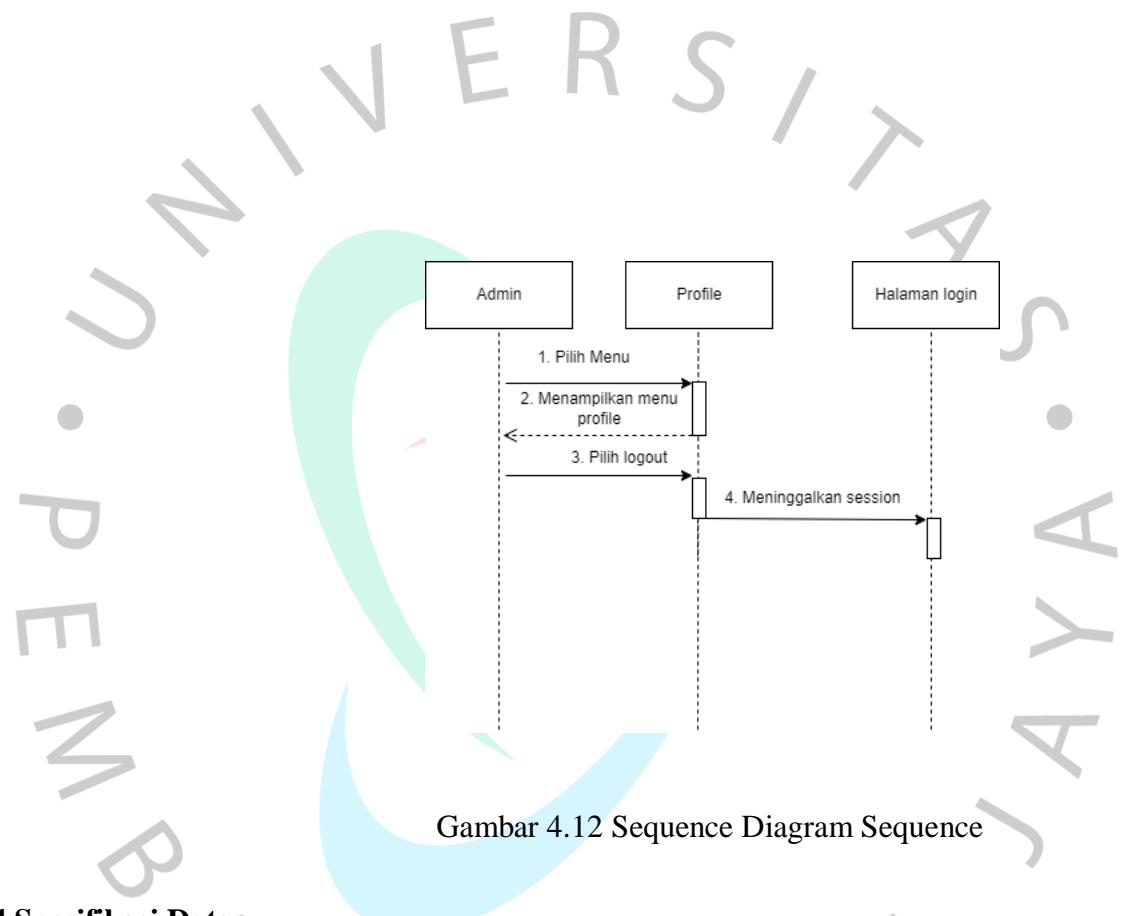

#### **4.2.4 Spesifikasi Data**

Perancangan database atau basis data pada sistem pendukung keputusan penentuan prioritas usaha kecil dan menengah dapat dilihat pada Tabel berikut ini :

#### 1. Rancangan Tabel Admin

Rancangan tabel admin digunakan untuk *login* atau kelola profil admin atau. Rancangan tabel admin dapat dilihat pada Tabel 4.7 berikut ini

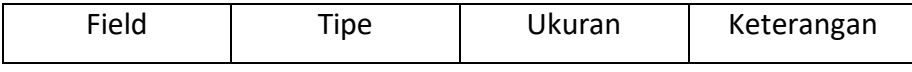

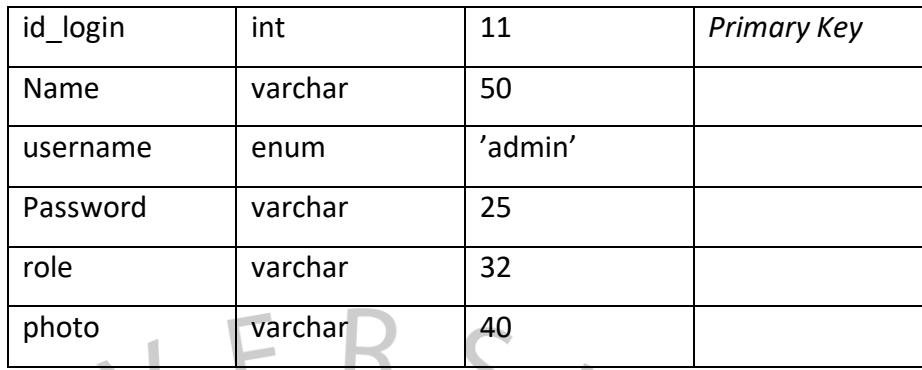

Tabel 4.7 Rancangan Tabel Admin

2. Rancangan Tabel Kriteria

Rancangan tabel kriteria digunakan untuk kelola data kriteria padaadmin atau menampilkan data kriteria. Rancangan tabel kritera dapat dilihat pada Tabel 4.8 berikut ini. ×,

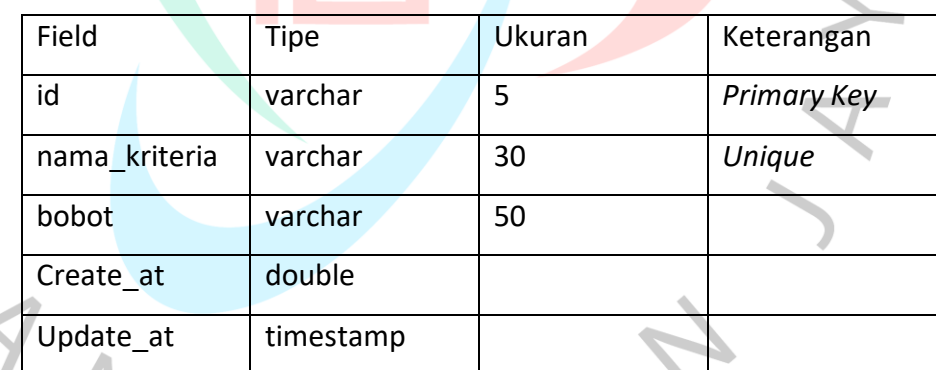

Tabel 4.8 Rancangan Tabel Kriteria

3. Rancangan Tabel Alternatif

Rancangan tabel alternatif digunakan untuk kelola data pada admin atau menampilkan data nama usaha. Rancangan tabel alternatif dapat dilihat pada Tabel 4.9 berikut ini.

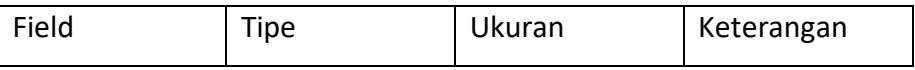

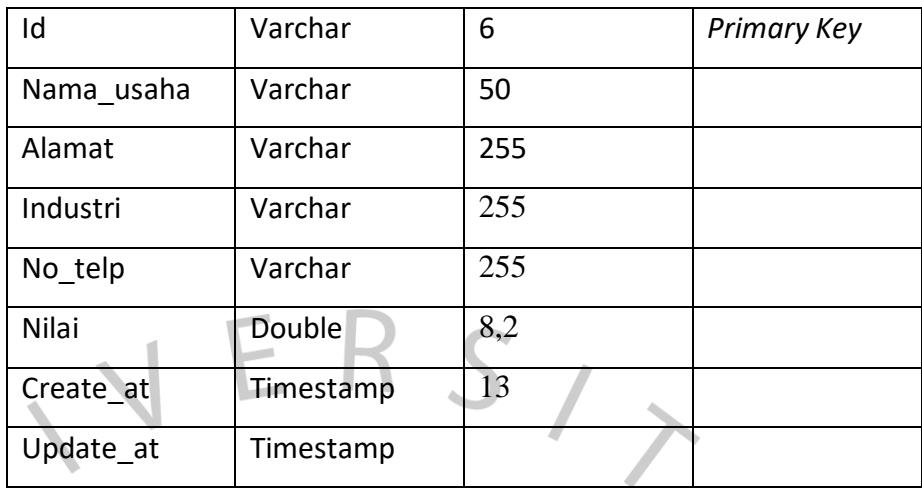

Tabel 4.9 Rancangan Tabel Alternatif

# 4. Rancangan Tabel Bobot

Rancangan tabel nilai kepentingan berisi nilai-nilai yang digunakan dalam pembobotan AHP pada admin. Rancangan tabel nilai kepentingan dapat dilihat pada Tabel 4.10 berikut ini.

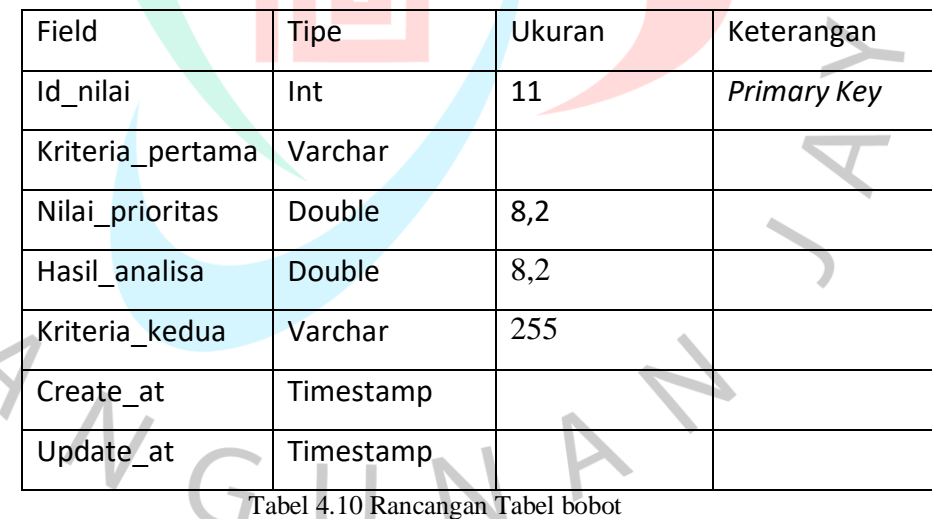

#### **4.2.5 Spesifikasi User**

 $\frac{1}{\alpha}$ 

 Untuk spesifikasi *user*, Hanya ada seorang user saja yaitu Admin. Untuk penjelasan mengenai pengguna yang detail akan dijelaskan dalam bentuk tabel

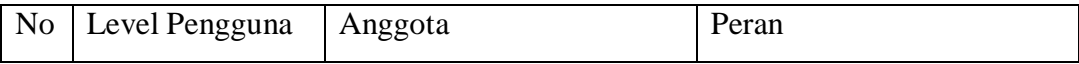

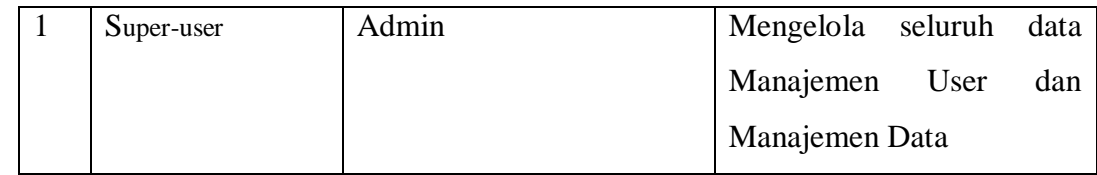

Tabel 4.11 Tabel Spesifikasi User

#### **4.3 Perancangan Sistem**

Perancangan sistem adalah proses perancangan untuk merancang sistem atau memperbaiki sistem yang sudah ada sehingga sistem menjadi lebih baik atau bagus, proses perancangan bisa berupa rancangann input, rancangan output.

## **4.3.1 Perancangan** *Interface*

 Berikut ini merupakan rancangan desain sistem pendunkung keputusan penentuan prioritas usaha kecil dan menengah kota tegal menggunakan metode ahp-topsis berbasis website.

1. Design Login

Desain form login merupakan rancangan tampilan yang digunakan admin melakukan login. Desain form login dapat dilihat pada Gambar 4.13 berikut ini

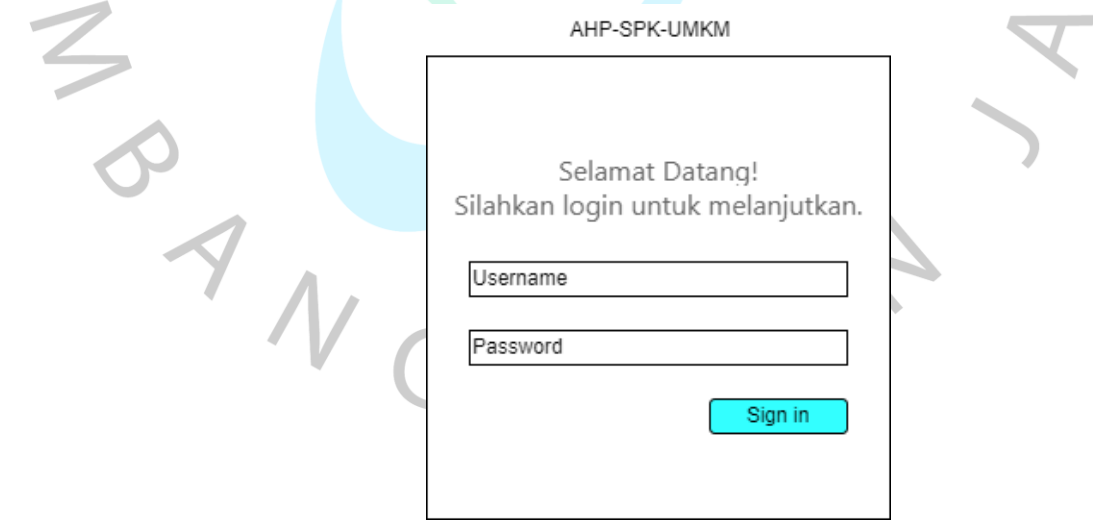

Gambar 4.13 Gambar Design Login

2. Design Beranda

Desain form merupakan rancangan tampilan halaman utama setelah admin melakukan login. Desain form beranda dapat dilihat pada Gambar 4.14 berikut ini

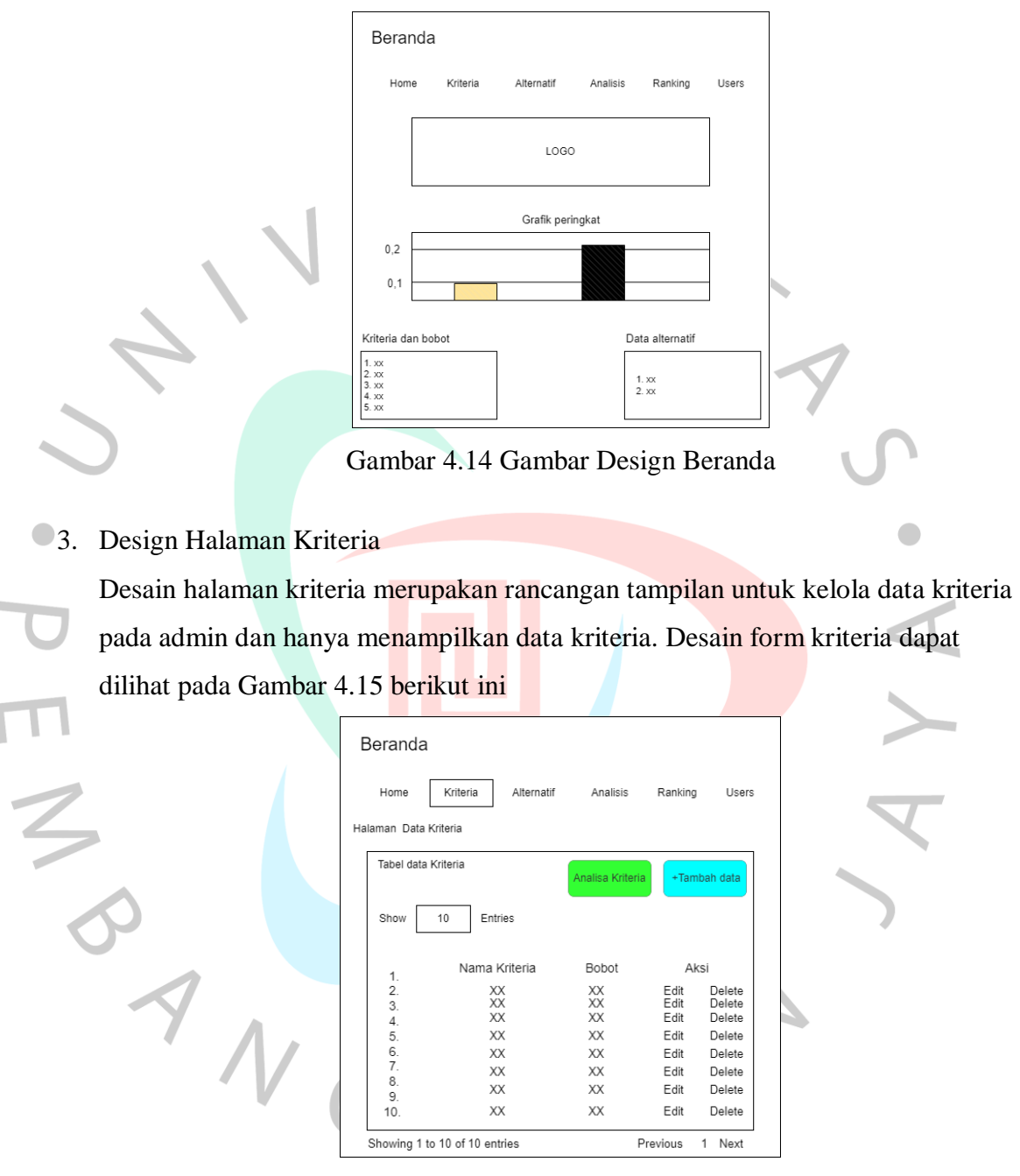

Gambar 4.15 Gambar Design Halaman Kriteria

4. Design Halaman Alternatif

Desain halaman Analisis menjelaskan urutan proses Ketika admin mengelola nilai data analisis Kriteria dan Alternatif Admin dapat menambah, mengubah nilai data kriteria dan alternatif dan mencetak hasil perhitungan.. Desain form login dapat dilihat pada Gambar 4.16 berikut ini

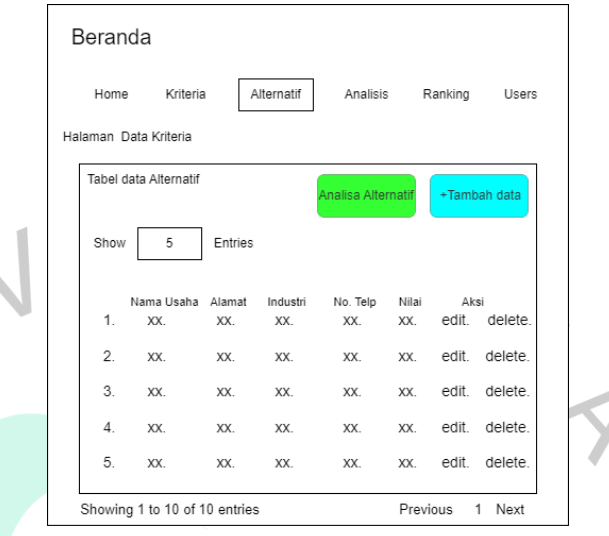

Gambar 4.16 Gambar Design Halaman Alternatif

5. Design Halaman Analisis

PA

Desain halaman kriteria merupakan rancangan tampilan untuk kelola data kriteria pada admin dan hanya menampilkan data kriteria. Desain halaman Analisis dapat dilihat pada Gambar 4.17 berikut ini

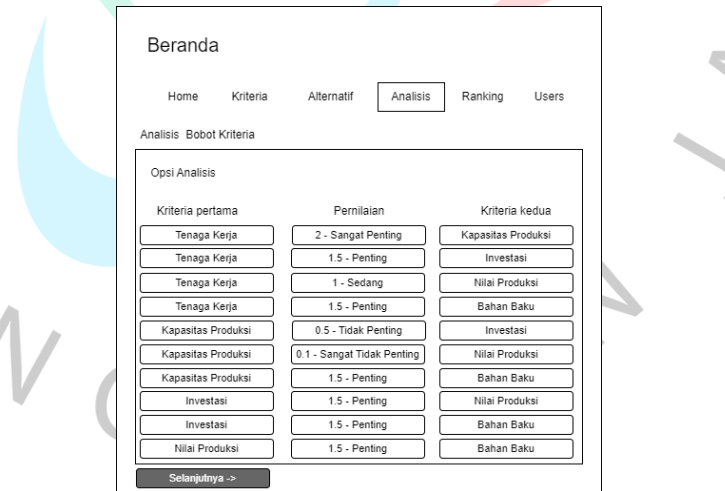

Gambar 4.17 Gambar Design Halaman Analisis

6. Design Halaman Rangking

Desain halaman Ranking merupakan menjelaskan urutan proses ketika admin ingin melihat hasil perangkingan. hasil perangkingan untuk admin dapat dilihat pada Gambar 4.18 berikut ini.

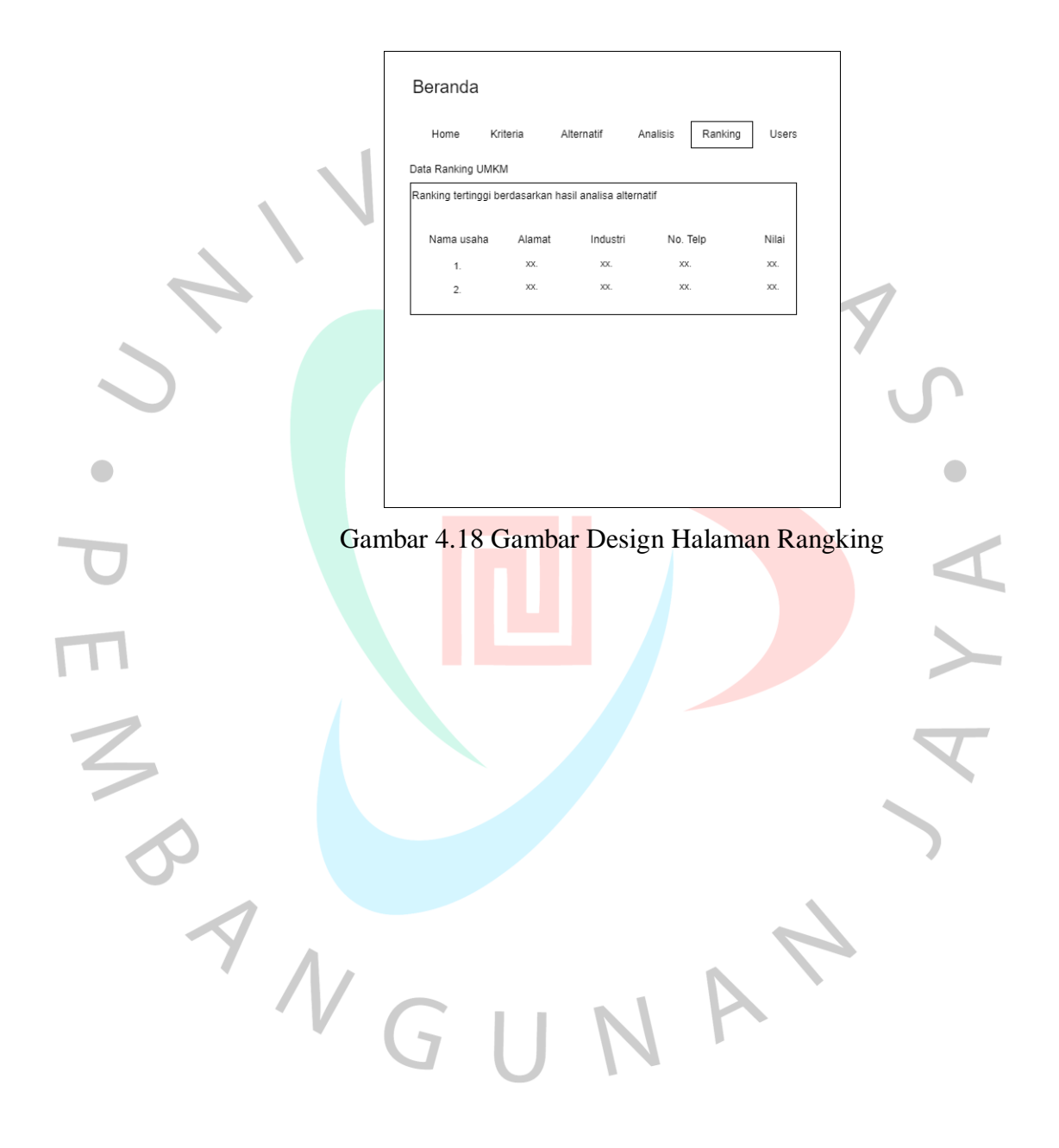

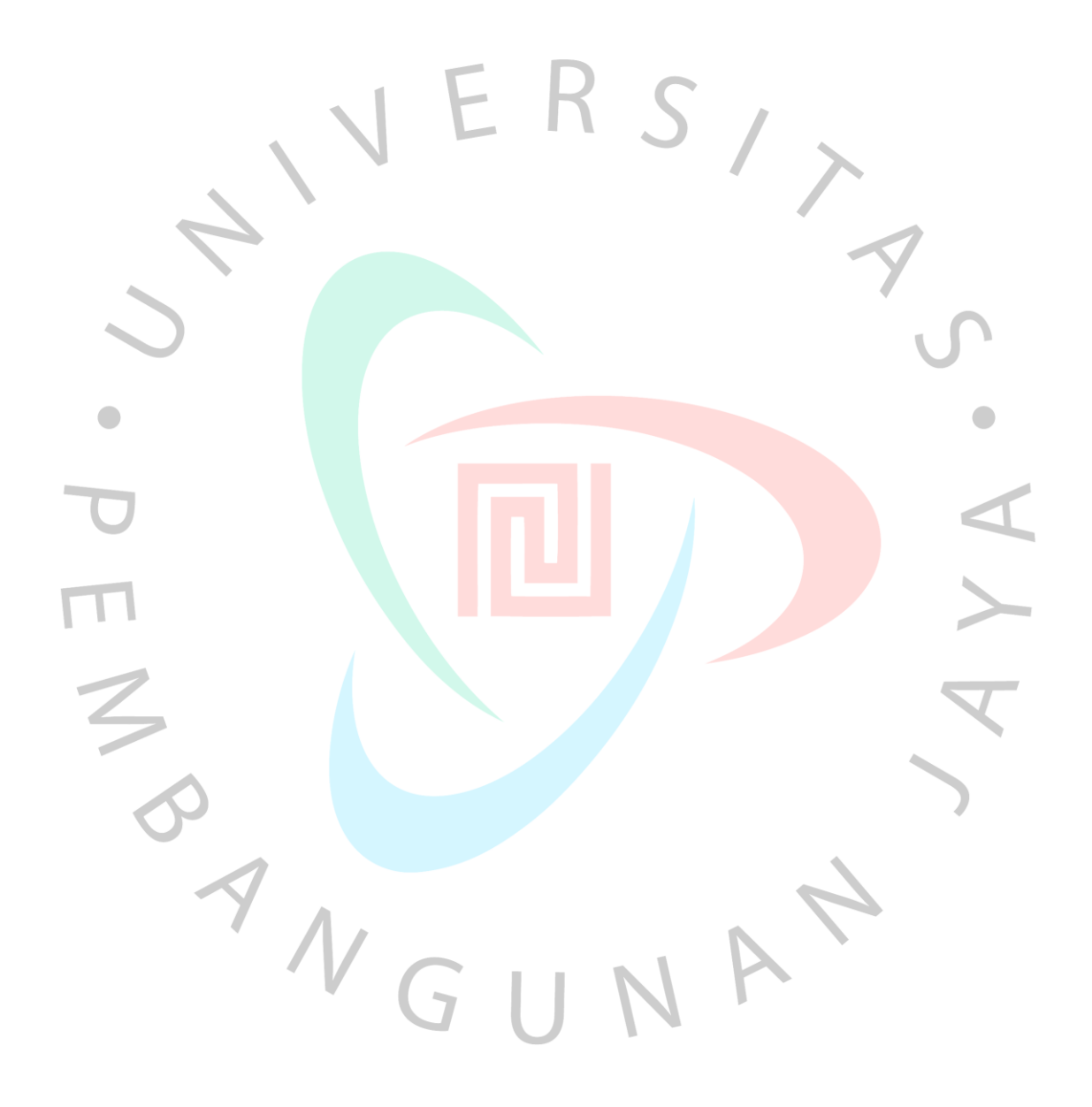